## How an Authorized User sets up refund by ach (direct deposit)

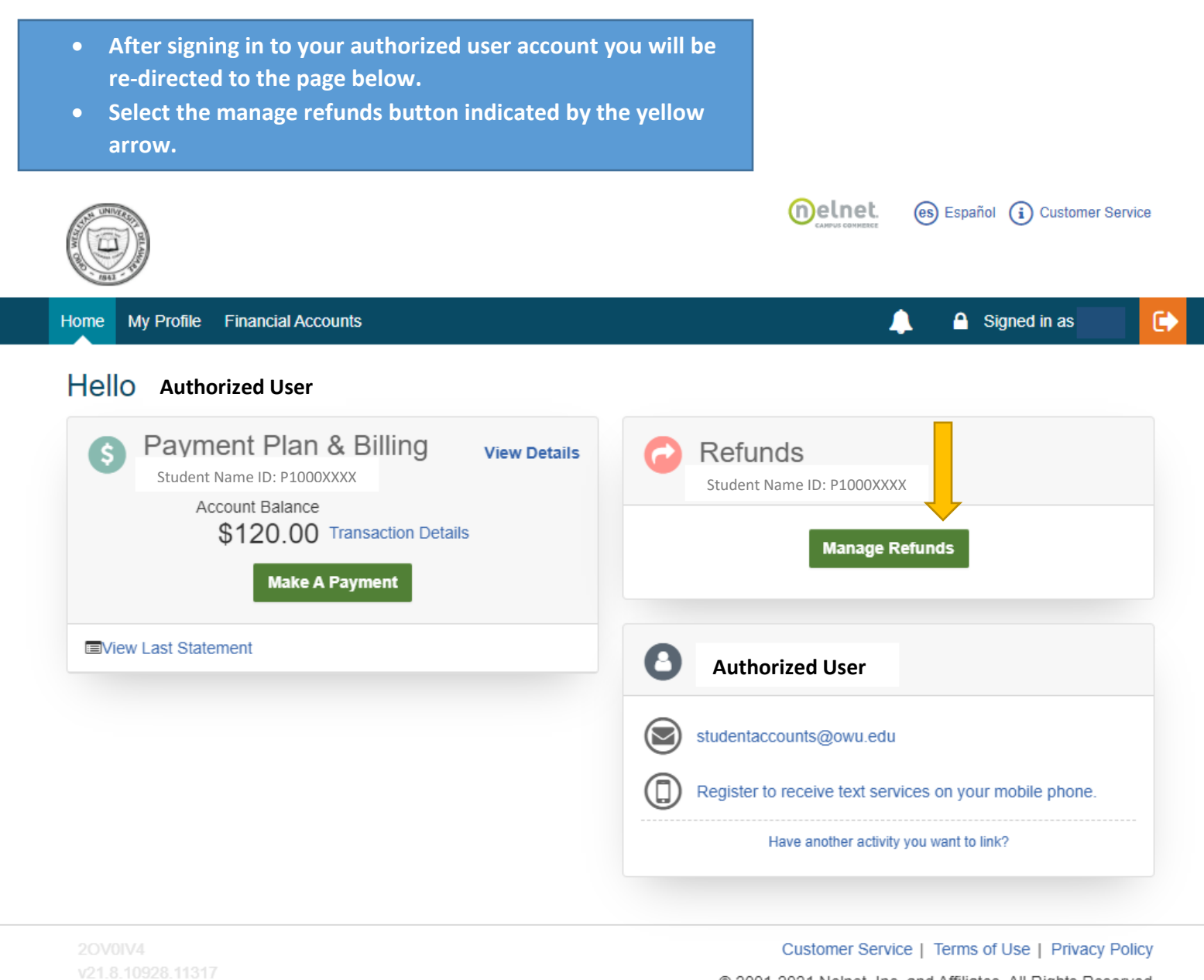

© 2001-2021 Nelnet, Inc. and Affiliates. All Rights Reserved.

- **Enter a cell phone number**
- **Select the communication type you would like**
- **Note: you do not have to select to receive refund notifications but you do have to allow the identity text for the code to proceed**
- **Select save**

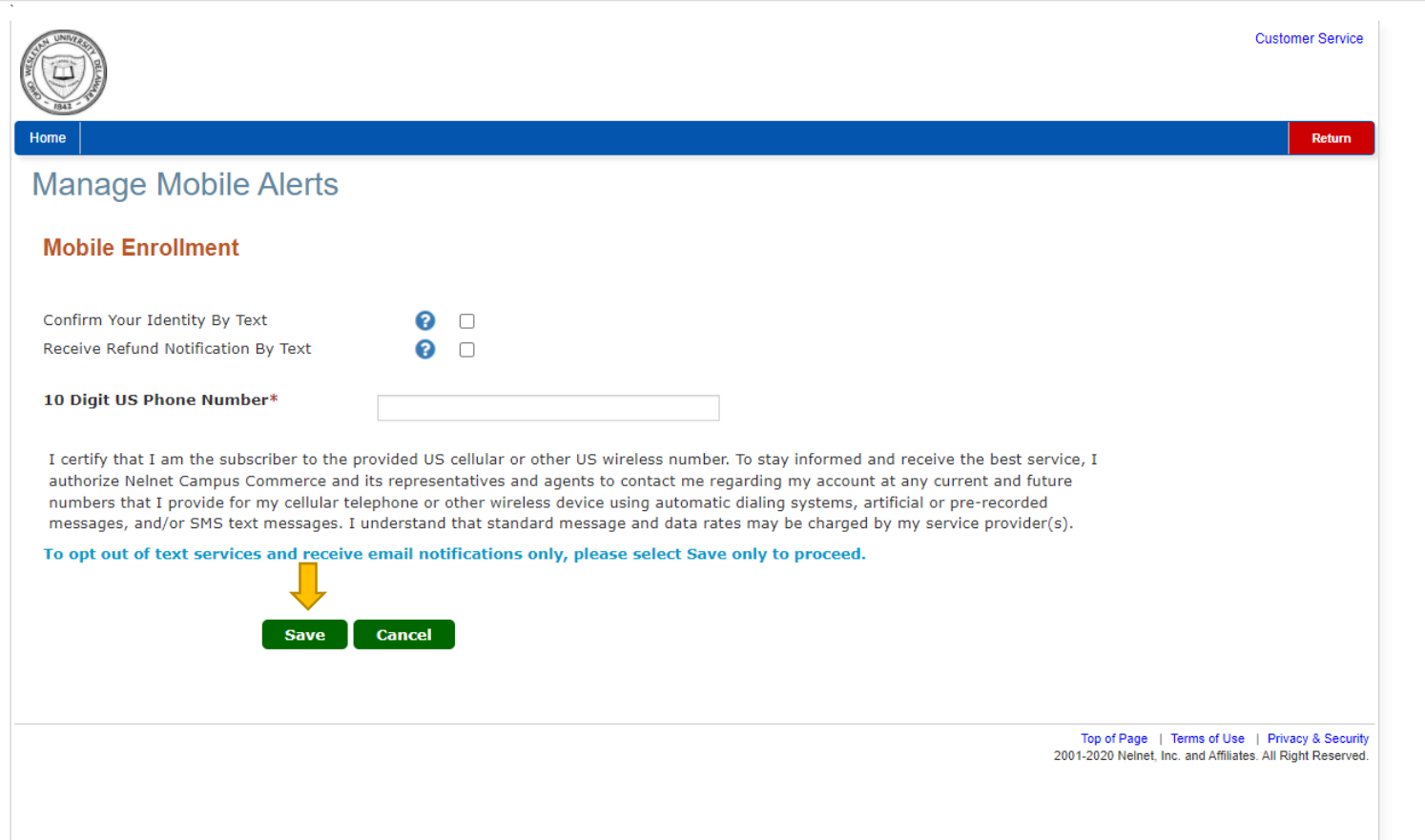

- **When the page below appears enter the 5-digit code received via text messaging**
- **Click submit**

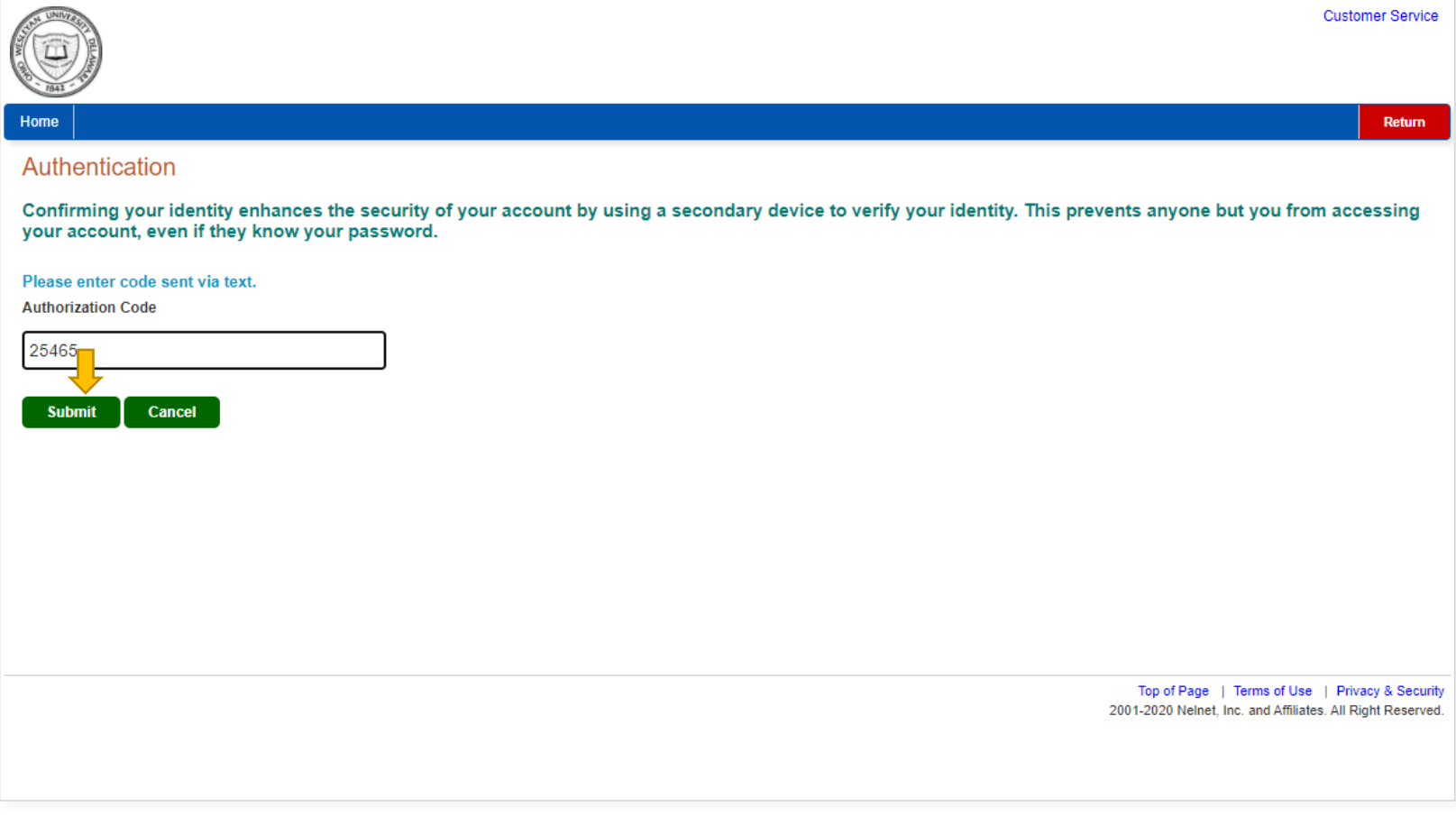

- **Select your refund method**
- **If you select direct deposit it will prompt you for your routing and account number (please have them handy)**
- **If you select paper check a check will be mailed to you**
- **(checks may come in plain envelopes)**

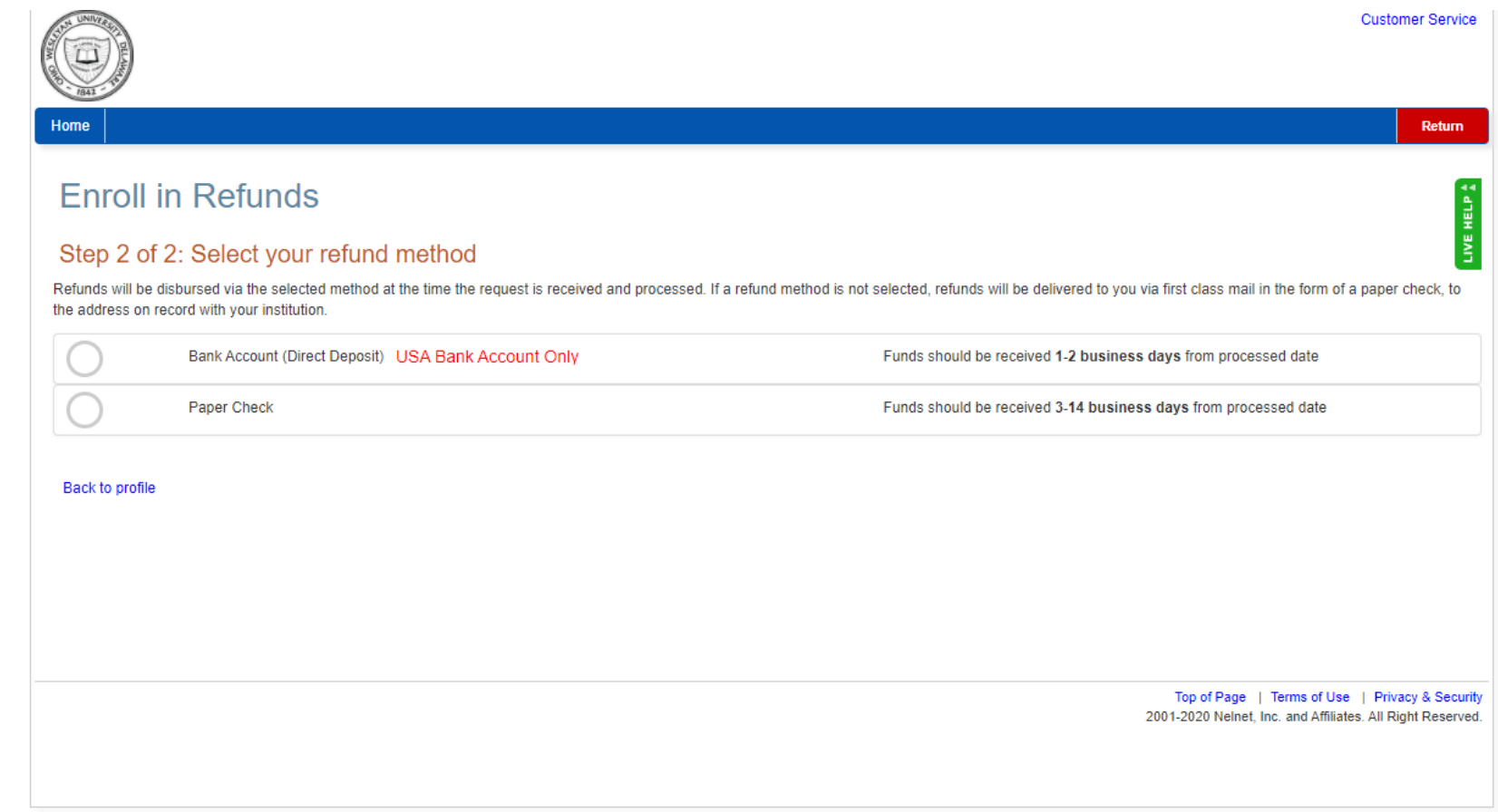